# **World Skills Competition**

# **Trade 39: IT PC and Network Support**

**Day 1** 

## **Part 1**

The World Skill Competition Committee has purchased a number of PC's in partially assembled kit form, you have been asked to construct one of the PCs (Samsung Magic Station M5670) from the component parts provided. This PC will eventually be used as part of a client server network.

**Attention:** Throughout this document, *wsc* stands for World Skills Competition and *NN* is your work area number such as 01, 02 and so on.

Use the following equipment to complete this task:

- Hardware components:
	- $\triangleright$  Motherboard and power supply in a case
	- $> 96M$  RAM DIMM
	- $> 32M$  RAM DIMM
	- ¾ Internal Hard Disk
	- $\triangleright$  Video card
	- $\triangleright$  Sound card
	- $\triangleright$  Network card
	- $\triangleright$  Mouse
	- $\triangleright$  Keyboard
	- $\triangleright$  Monitor
	- $\triangleright$  Printer
	- $\triangleright$  Headset
- Windows 2000 Professional installation disk
- Hardware Drivers and Software:
	- ¾ The PC driver CD (Samsung 5670 CD disk2)
	- $\triangleright$  LAN card driver diskette
	- ¾ Printer driver CD
- Tool kit
- Anti static Mat, wrist strap

#### **Activities**

- The BIOS / CMOS must be configured according to hardware components. Secure the BIOS for future use with the password of wscNN.
- Record the component specification of all hardware constructed by filling in the system log forms provided in Appendix A.
- Install Windows 2000 Professional provided, ensuring all hardware components are correctly installed with the correct drivers.
- Connect the PC to the client server network with network cable provided.
- Create a 4 GB NTFS partition on the Hard Disk where the Windows 2000 Professional will be installed.
- This should be a typical installation of Windows 2000 Professional, using the following registration Names and passwords NAME World Skills *NN* (NN is your work area number) Computer Name workstation*NN*
	- Administrator Password wsc*NN*
- Use DHCP for IP address when prompted
- You will attach your computer to a Windows 2000 Server, SEOULSERVER and participate in a domain called WSC. Your login details are:
	- Login name: user*NN* Password: user*NN*  Domain wsc
- DO NOT create an Emergency Repair Disk.
- After you login on the domain wsc with userNN, find your wallpaper file, logo.jpg and edit it to insert your computer name (workstationNN) into the white area of the logo.
- Install the network printer available via the Server to your computer. Print your logo.jpg image to the networking printer.
- Create an Emergency Repair Disk
- Record a complete specification of your computer by filling in the system log form. This should illustrate appropriate settings are configured and that all components are correctly installed and working.

**Inform a judge that you have completed Part 1. Leave the cover of the computer open for judge inspection. Hand in the system log forms to the judge before you proceed to Part 2.** 

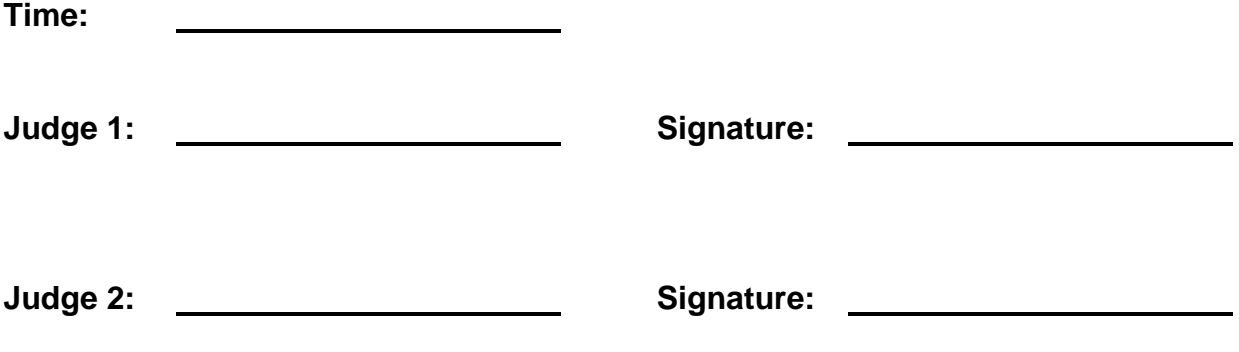

**You are not allowed to carry on working on Part 1 when you have started Part 2.** 

#### **Part 2**

#### **Task 1: Faults Finding**

A computer, LG IBM MultiNet J70, installed with Windows 2000 Professional is found not working properly and Windows cannot start up. It is believed that a user has manually set up some hardware and software faults to cause the malfunction.

You are required to find and correct the faults and to restore the computer to work in its original proper manner. You SHOULD NOT re-install the Windows 2000.

#### **The hardware configuration of the computer is:**

CPU Pentium 850 MHz Memory 256 MB Floppy Disk Internal 19 GB Hard Disk LG CD-ROM drive RealTek RTL8193 PCI Fast Ethernet NVIDIA Vanta/Vanta LT display adapter

You may proceed to the next task when you feel that the computer is fully operational.

## **Task 2: Install a removable HD mount for the PC**

You are required to install a removable hard disk mount for the PC and install a bootable hard disk with a rack. Make sure all components of the PC are installed properly.

#### **Hardware configuration**

- Properly install the given removable hard disk mount into the only available slot (underneath the CD ROM drive).
- Properly install the 18G IDE hard disk in the rack.
- Make the removable hard disk a bootable disk. A Windows 98 Start up diskette is provided for you. You need to demonstrate it by running a 'DIR' command after booting the PC with the removable hard disk.

#### **Software configuration**

- The PC must boot from the removable hard disk when the removable hard disk is inserted.
- The PC must boot from the internal hard disk when the removable hard disk is **not** present.

**Inform a judge that you have completed Part 2. The judges will check functionality of the PC and the installed removable hard disk mount.** 

**Leave the cover of the computer open for judge inspection.** 

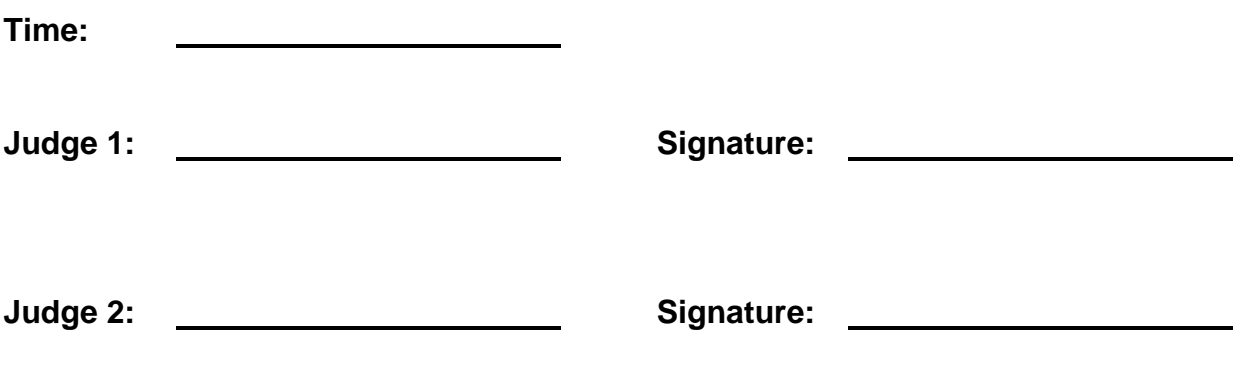

**You are not allowed to work on Part 2 when you have started Part 3.** 

#### **Part 3**

Use the following equipment to install additional hardware, appropriate drivers and related software onto the computer workstation*NN*.

- Hardware components:
	- ¾ Scanner
	- $\triangleright$  Modem
	- $\triangleright$  Webcam
	- $\triangleright$  SCSI card
	- ¾ CD Writer
	- ¾ Wireless Pen/Mouse
- Hardware Drivers and Software:
	- $\triangleright$  Scanner driver and software CD
	- $\triangleright$  Modem driver and software CD
	- $\triangleright$  Webcam driver and software CD
	- $\triangleright$  SCSI card driver diskette
	- $\triangleright$  CD Writer driver and software CD
	- ¾ Wireless Pen/Mouse software CD

Scan your ID card of your name tag and save it to disk. Print the image to the local printer.

 Fax the logo.jpg file to the Fax Machine of the shop Master. Ask a judge for the phone number.

Take a photo of yourself using the webcam, save the photo and print it to the local printer.

Use the wireless Pen to write down your name in handwriting and save the image. Print your writing to the local printer.

Backup your images (ID card, logo.jpg, your photo and your handwriting) onto a CD. Mark your CD cover with your work area number.

Record a complete specification of your computer by filling in the system log forms. This should illustrate appropriate settings are configured and that all components are correctly installed and working.

**Inform a judge that you have completed the exercise. Hand over all your printouts and the system log forms. Leave the cover of the computer open for judge inspection.** 

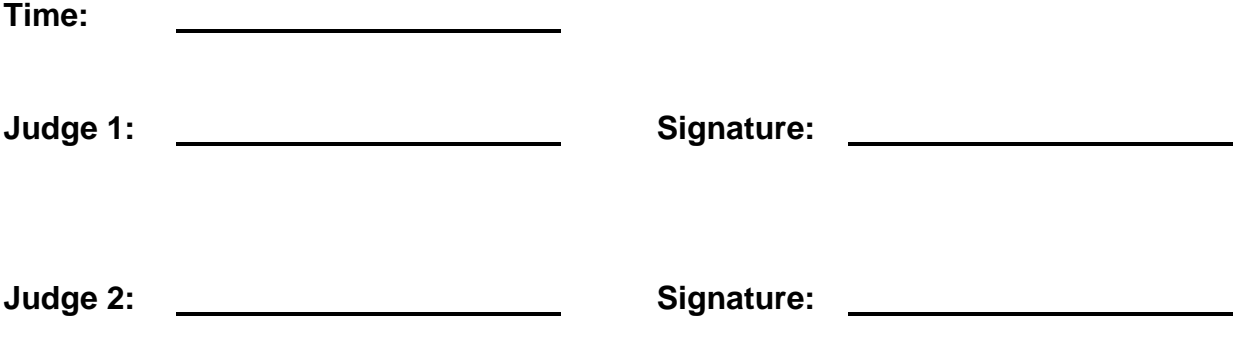